# 使用服務tcp-keepalive避免掛起Telnet作業階段

## 目錄

必要條件 開始之前 需求 採用元件 慣例 背景 相關資訊

## 必要條件

本檔案將說明如何使用service tcp-keepalive清除掛起的telnet作業階段。

# 開始之前

#### 需求

本文件沒有特定先決條件。

#### 採用元件

本文件所述內容不限於特定軟體和硬體版本。

本文中的資訊是根據特定實驗室環境內的裝置所建立。文中使用到的所有裝置皆從已清除(預設 )的組態來啟動。如果您在即時網路中工作,請確保在使用任何命令之前瞭解其潛在影響。

#### 慣例

如需文件慣例的詳細資訊,請參閱[思科技術提示慣例。](//www.cisco.com/en/US/tech/tk801/tk36/technologies_tech_note09186a0080121ac5.shtml)

## 背景

此拓撲允許遠端終端使用者在Router 2的配置中使用autocommand telnet通過網路訪問伺服器。

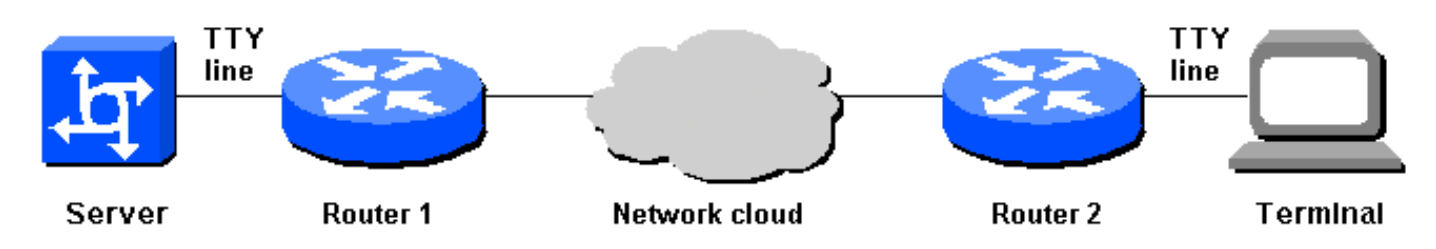

但是,如果由於任何原因重新載入Router 2,則終端將無法重新進入伺服器。在嘗試啟用連線時 ,使用者會看到「遠端主機拒絕連線」消息。之所以會出現此訊息,是因為伺服器認為上一個

telnet作業階段仍連線著,因此封鎖了新作業階段。

網路管理員可以通過在Router 1上發出clear line 命令來糾正這種情況,但是這種方法有兩個主要缺 點:

• 網路管理員可能無法在需要時清除線路。

● 出於安全原因,enable password命令很可能不會提供給使用者。

一個解決方案是,當路由器2因任何原因失去連線時,路由器1清除TTY線路。TCP keepalive可以解 決此問題。在兩台路由器上開啟TCP keepalive,使一台路由器在連線到另一台路由器離開時注意到 ;否則,遠端無法知道已發生重新開機或其他連線遺失。TCP keepalive無法在CLI上設定,且可通 過程式設定來變更keepalive。

要在路由器上啟用TCP keepalive,請使用以下配置命令:

Router1# **config term** Router1(config)# **service tcp-keepalives-in** Router1(config)# **service tcp-keepalives-out** Router1(config)# **end**

### 相關資訊

- · [存取技術支援頁面](//www.cisco.com/web/psa/technologies/index.html?c=277907760&referring_site=bodynav)
- [技術支援 Cisco Systems](//www.cisco.com/cisco/web/support/index.html?referring_site=bodynav)